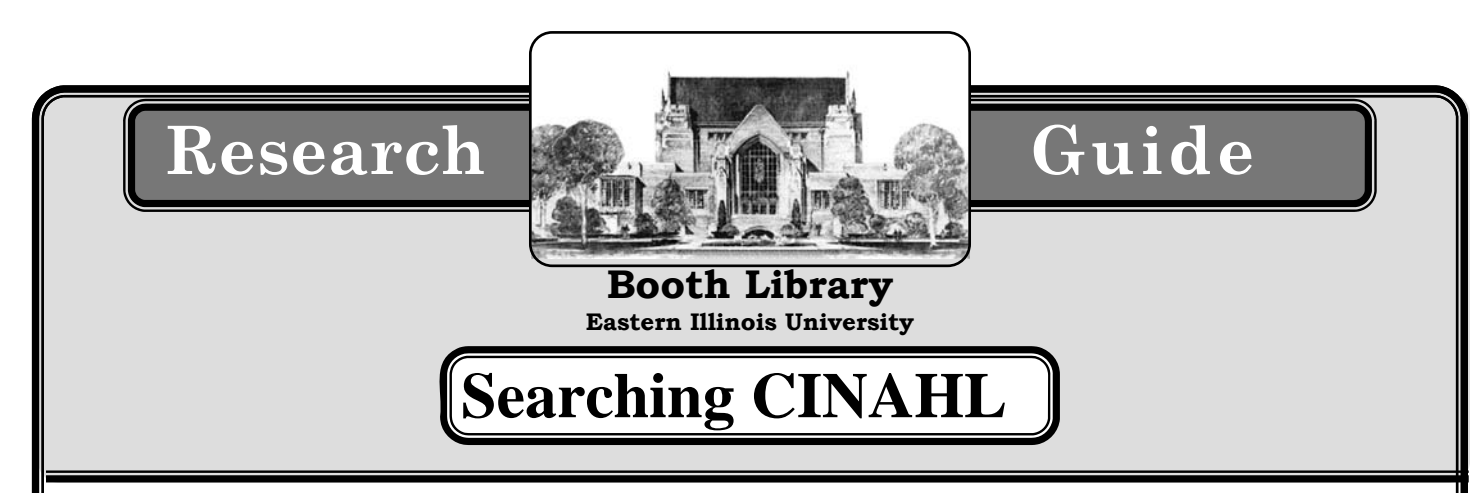

### **For additional help in using this database, please ask at the Reference Desk**

#### **Access:**

CINAHL is available to all students, staff and faculty at EIU. A Panther card is required to access this database from outside of the EIU campus. CINAHL is available through the Booth Library Web site, http://www.library.eiu.edu. Click 'Magazine and Journal Articles' and select CINAHL from the list of databases.

### **Scope:**

CINAHL provides indexing for over 3,000 journals from the fields of nursing and allied health. The database contains more than 1,000,000 records dating back to 1937.

#### **Organization:**

The CINAHL database is indexed using a *controlled vocabulary*. This means that each concept is assigned a specific subject heading; regardless of the words the author chose to describe it. For example, items on the elderly are generally assigned the subject heading *aged*.

Searching using **default fields** does not require you to know the correct subject heading for your topic. If you choose default fields, the database will attempt to match the words you enter with words in an article title and abstract, author's name, subject headings, and several other search fields. Since the default fields cover subject headings, title words, abstracts, it is often best to start with a default fields search.

### **Getting Started:**

- 1. Enter words describing your topic
- 2. Click the 'Search' button

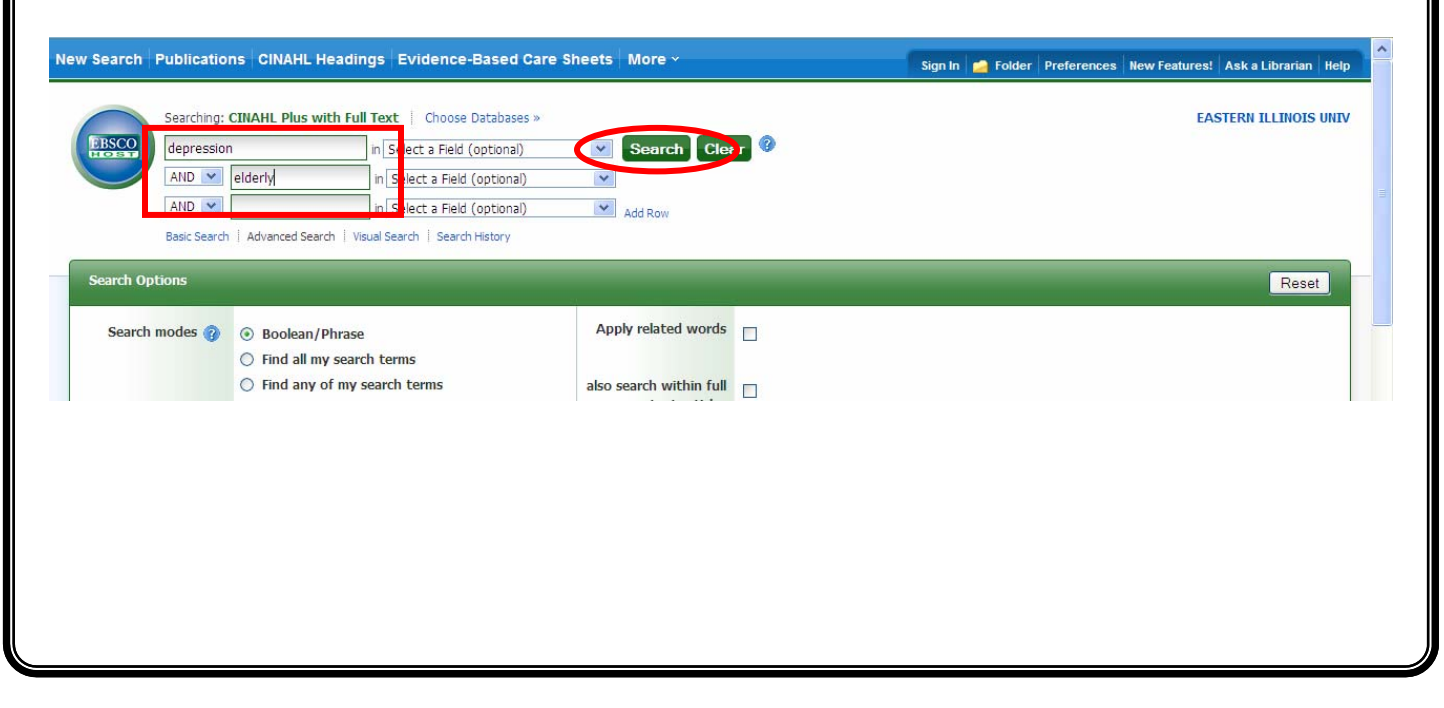

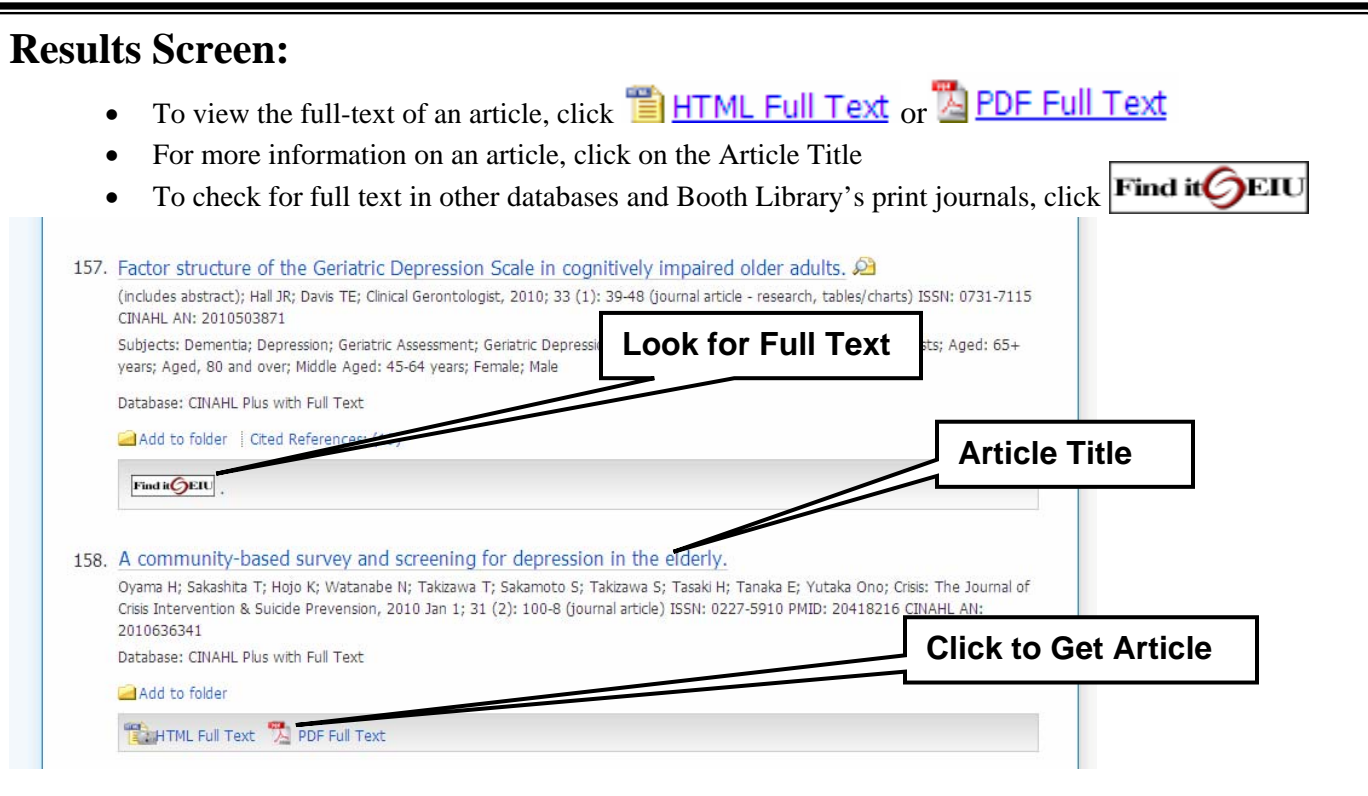

## **Limiting Searches:**

You may narrow your search by applying **limits**.

The limits shown selected below will retrieve articles published between the years 2005 and 2010, in English, from peer-reviewed journals, and the articles will cover people 65 years old and older.

To select more than one limit in each category, hold down the **Ctrl** key on the keyboard while clicking on the limits you wish to add.

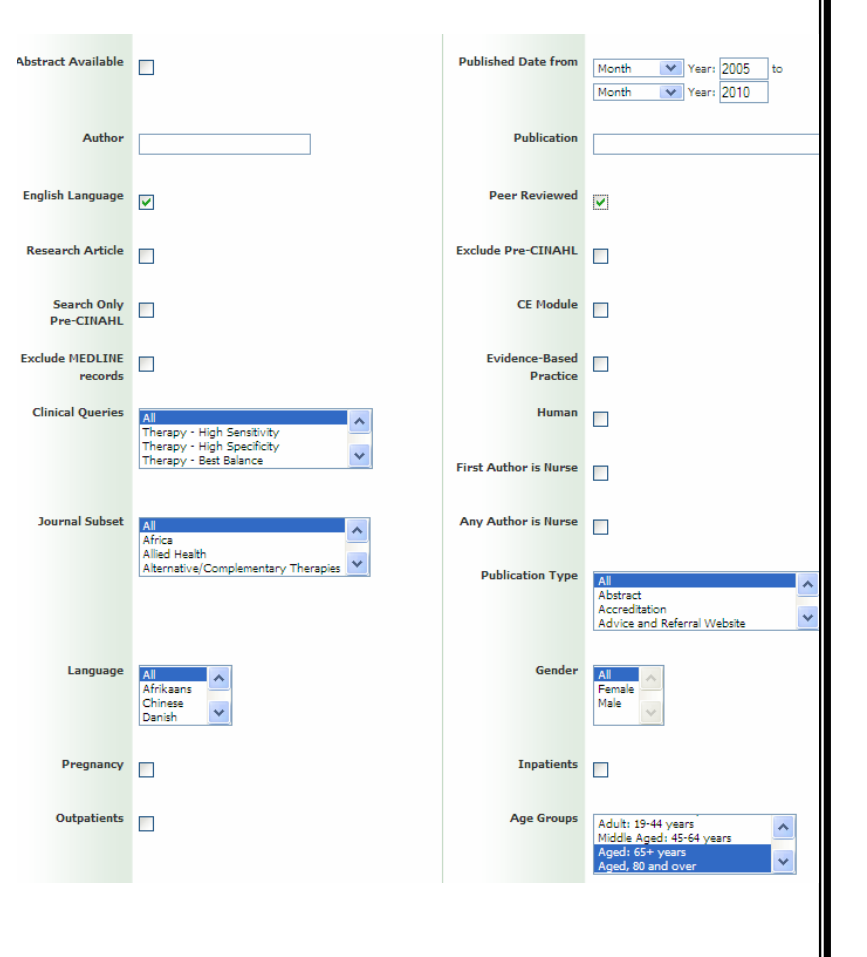

## **Searching with Subject Headings:**

One of the simplest ways to perform a subject heading search is to click on a subject heading in a citation. NOTE: Limits are lost with this search

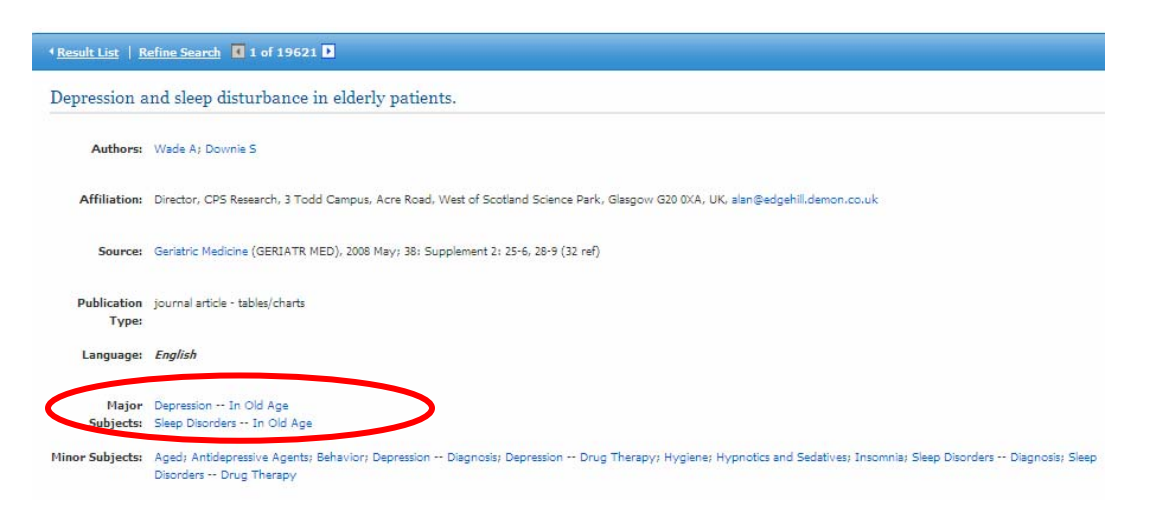

You can also browse for headings using the CINAHL Headings button.

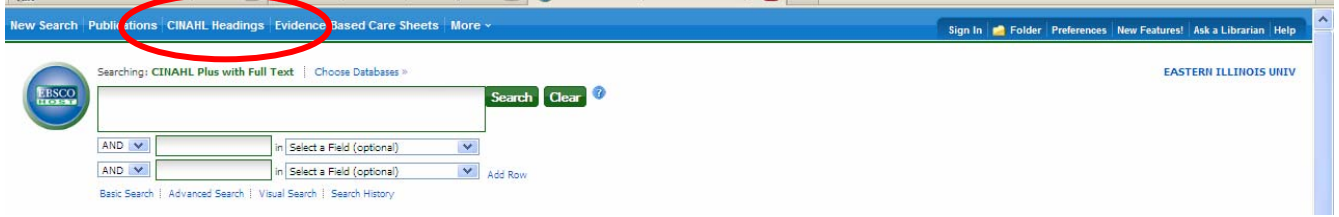

This search for 'pressure sore' shows the resulting suggested headings. To search, check off the headings related to your topic and click 'Search Database' at the top of the screen. Checking the box for Major Concept will ensure that the topic is a major point in the articles retrieved.

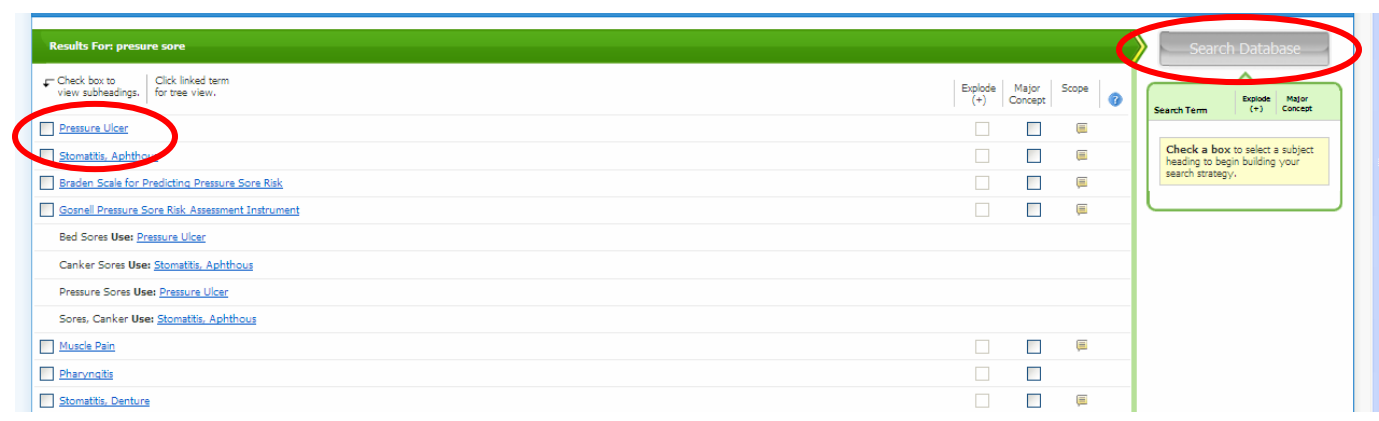

## **Printing and Email:**

To print an article, use the Print icon closest to the article. Do not use the print icon in your browser, as some text may be lost. You can also e-mail an article to yourself or someone else by clicking the E-mail icon.

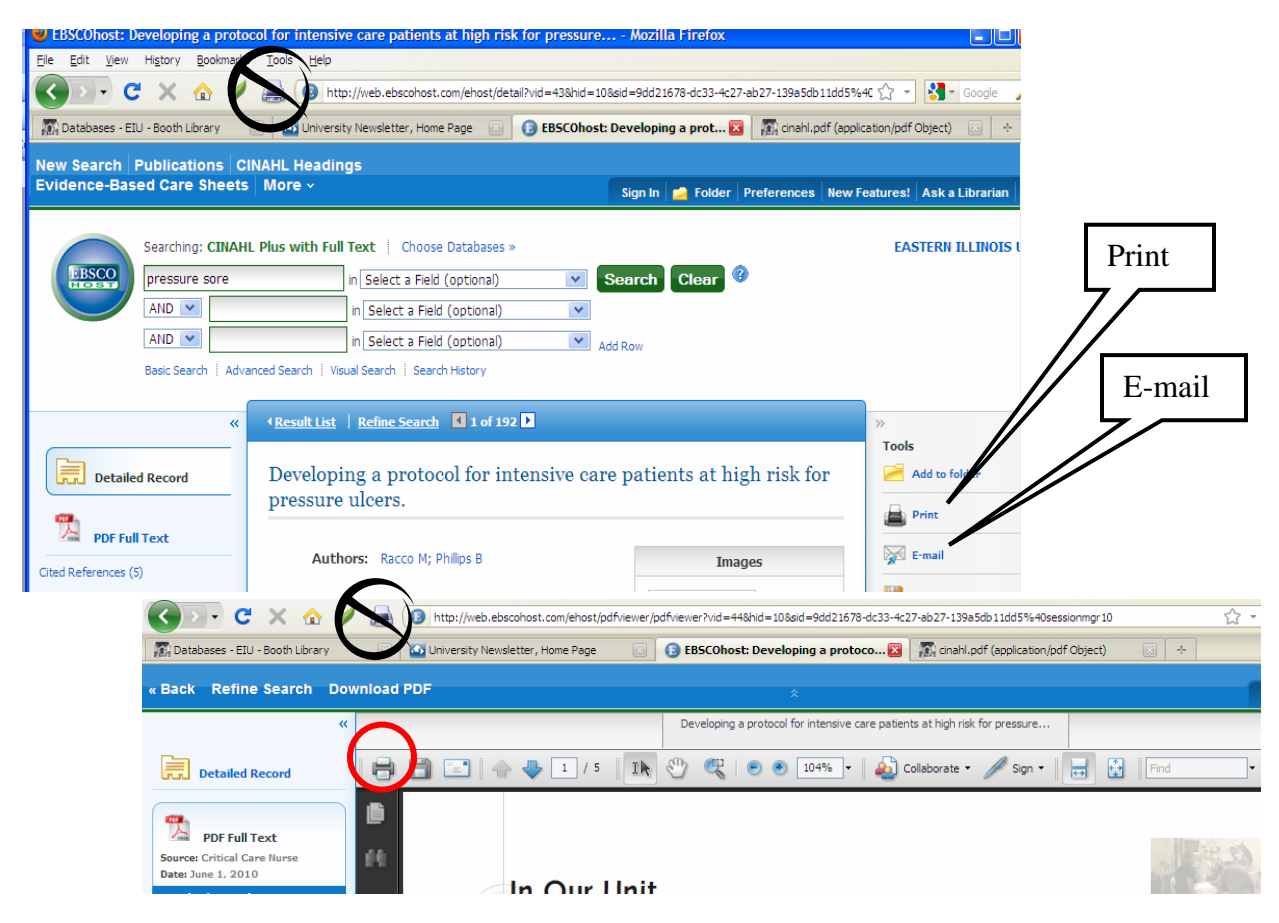

# **Cite:**

You can generate citations in many common formats with the Cite icon.

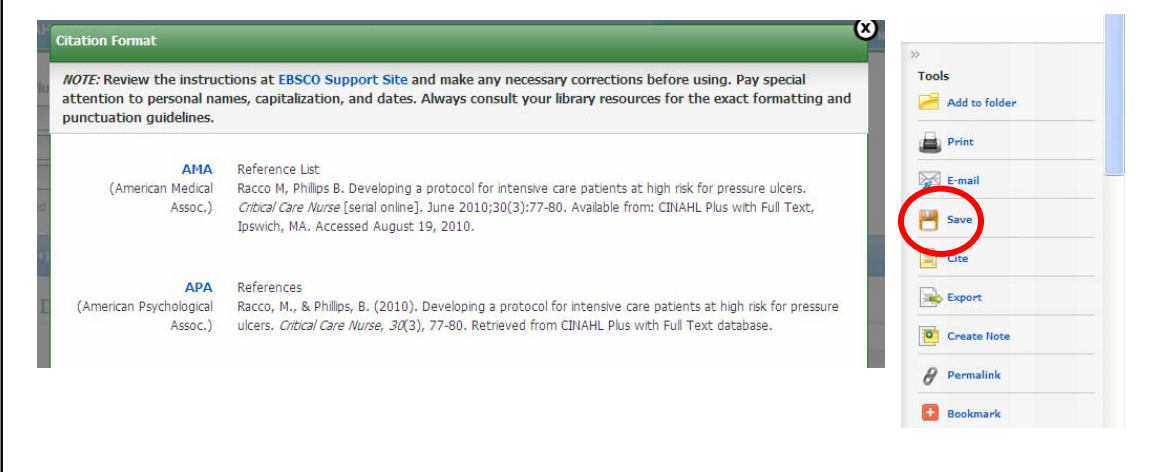

### **Need More Help?**

Each librarian at Booth Library is responsible for various subject areas. The librarian responsible for Nursing is Stacey Knight-Davis. Her e-mail address is slknight@eiu.edu and her phone number is 581-5749. If you need more help, please ask!